## **FAQ – IT Fact Sheet** 04/2024

# **Lorch Connect**

## 1. Proč je pro vytvoření účtu nutné uvést různé údaje, jako například e-mailovou adresu pro fakturaci?

Sdělení dotazovaných údajů je nutné pro možnost nabídky úplného a správného (zkušebního) předplatného. Kromě toho vám můžeme například na základě dotazu na požadovaný jazyk nabídnout co nejlepší servis.

Pro párování Lorch Connect Gateway je nezbytný aktivovaný účet.

### 2. Jak se navazuje spojení Lorch Connect Gateway s účtem?

Pro proces párování Lorch Connect Gateway (následně nazývaný LCG) se uživatel přihlásí svým přístupem k účtu do aplikace Lorch Connect. Spojením Bluetooth bude předán token mezi aplikací a Gateway. Tímto tokenem je LCG v portálu jednoznačně přiřazen k tomuto účtu.

### 3. Jakou mám možnost přístupu k Lorch Connect Gateway zvenčí?

K LCG lze zcela pohodlně přistupovat přes přístupový bod Bluetooth prostřednictvím aplikace Lorch Connect pro Android a IOS. Zde probíhá krok za krokem provedení konfigurací.

### 4. Kde mohu najít adresu MAC?

Adresy MAC pro WLAN, LAN a Bluetooth jsou vytištěny na typovém štítku Gateway.

### 5. Jaké možnosti konfigurace sítě mám k dispozici?

LCG může být podle potřeby připojeno přes WLAN nebo LAN. To lze změnit i dodatečně pomocí aplikace Lorch Connect.

Jako standard pro konfiguraci sítě je u clienta (LCG) zvoleno DHCP.

Client DHCP lze v aplikaci deaktivovat a konfiguraci sítě pak provést manuálně (IPv4).

## 6. Spojí se přístroj s portálem Lorch Connect opět automaticky?

Nastavení sítě bude uloženo v LCG. Jakmile je zapnuta Gateway, spojí se LCG automaticky přes uložená nastavení sítě s portálem Lorch Connect.

### 7. Jak lze síť opět opustit nebo přiřadit Lorch Connect Gateway k novému účtu?

Gateway lze stiskem knoflíku opět resetovat do továrního nastavení. Přitom jsou nastavení sítě a příslušnost účtu resetovány. Pomocí aplikace Lorch Connect Gateway lze Gateway přiřadit k novému účtu.

#### 8. Jaká nastavení firewallu musím provést ve své síti?

Pro přenos dat na portál je vyžadován port **8883**. Musí být povolen pro následující doménu:

mqtt.lorchconnect.eu

Pro aktualizační službu se používá odchozí připojení přes port **22**. Pokud tento port není k dispozici, volání se uskuteční přes port **443** nebo port **80**. Tato odchozí spojení musí být autorizována pro následující domény:

- api.connect.jfrog.io
- connect.jfrog.io
- remote.connect.jfrog.io
- forwarding.connect.jfrog.io

Brána používá port **53** pro překlad názvů (DNS), aby bylo možné překládat výše uvedené systémy

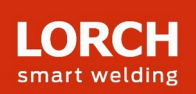

# 9. Co se stane, když přístroj vypadne nebo bude odcizen, lze pak spojení externě přerušit?

Ano, přístup k portálu Lorch Connect lze pro určité Gateway zablokovat.

# 10. V jakých zemích lze používat Lorch Connect a jak mohu zobrazit svá data z Lorch Connect Gateway?

Aplikace Lorch Connect Gateway je určena pro evropský trh, země Austrálie a Nový Zéland. Portál Lorch Connect lze nezávisle na místě zobrazit prostřednictvím všech běžných webových prohlížečů. Ve vašem účtu jsou soustředěny všechny informace vámi spárovaných Gateway. Účet Lorch Connect lze vytvořit na adrese connect.lorch.eu.

# 11. Existují minimální požadavky na internetové připojení (LAN / WLAN) a jaký se používá standard WLAN?

Pro přenos svařovacích dat je potřebné spojení >100 kBit/s. Pro aktualizaci je potřebné spojení >500 kBit/s.

WLAN: Může být využíváno připojení 2,4 GHz se standardem B, G, N, nebo 5 GHz se standardem AC. LAN: Rychlost Ethernet 10/100 MBit/s.

## 12. Můžu používat Lorch Connect Gateway i bez přístupu ke stávající síti?

Díky kapacitě offline paměti Gateway mohou být svarové spoje uloženy až po dobu 30 dnů. Důležité přitom je, aby byl Gateway již spárován na zákaznickém účtu. Přesto se doporučuje permanentní připojení Gateway, protože bez připojení nemůže probíhat komunikace mezi portálem a Gateway a nemohou být aktualizována vyhodnocení v portálu.

## 13. Můžu spojit Gateway s různými svařovacími přístroji?

Pro přiřazení svařovacích dat k zařízení je vždy podstatné sériové číslo zařízení. U zařízení série S, série MicorMIG, série MicorMIG Pulse a série R je toto číslo automaticky přenášeno přes sběrnici CAN. U dalších sérií musí být toto číslo zadáno manuálně. Pokud je pak Gateway spojena s jiným zařízením, je nutné sériové číslo opět manuálně změnit.

## 14. Jaký protokol se používá ke komunikaci a jak je spojení chráněno?

Pro přenos dat mezi LCG a portálem se používá zprávový protokol MQTT. Všechna data jsou šifrována prostřednictvím TLS. Identita Gateway je chráněna přes pár veřejného a privátního klíče. Privátní klíč přitom nemůže opustit bezpečnostní prvek přístroje.

## 15. Na co je třeba dávat pozor, pokud je v mé síti založen filtr IP nebo MAC?

Pokud se používá IP filtr, musí být pro Gateway zadána statická IP adresa. Tato IP adresa musí být předem schválena od IT.

Pro statické IP adresy je nutná manuální konfigurace sítě bez DHCP.

Pokud se používá MAC filtr, lze Gateway připojit do sítě přes DHCP obvyklým způsobem. Adresa MAC Gateway ale musí být předem zaznamenána ze strany IT.

# 16. Jak jsou u Lorch Connect chráněny zákaznické údaje?

Všechny údaje jsou ve společnosti Lorch Connect ošetřeny v souladu s GDPR. Výpočetní centra v rámci EU, využívaná společností Lorch Connect, podléhají evropským směrnicím na ochranu dat. Naši poskytovatelé cloudových služeb splňují běžné bezpečnostní standardy (ISO 27001, ISO 27017, ISO 27018, SOC 1/2/3, PCI DSS a CSA STAR).

# 17. Proč musím aktivovat povolení sdílení polohy u aplikace v Androidu?

U verze Androidu OS 6.0 Google mění své požadavky týkající se oprávnění. Proto je potřebné povolení sdílení polohy pro spojení Lorch Connect Gateway s přístrojem Android. Lorch vaši polohu nezaznamenává ani nezíská.

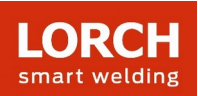

# 18. Jak vysoká je rychlost snímání, jak často jsou zaznamenávána svařovací data?

Svařovací data jsou zaznamenávána bezprostředně, tzn. každou sekundu.

# 19. Jak často jsou data zasílána cloudu?

Svařovací data jsou ukládána na Gateway a každých 15 min přenášena do cloudu.

### 20. Koho mohu kontaktovat při problémech?

V případě dotazů ohledně funkcí portálu nebo postupu párování prosím kontaktujte příslušného prodejce nebo příp. pracovníka externího servisu.

Při problémech s přihlášením nebo dosažitelností se obraťte na tel. číslo servisu uvedené na portálu nebo na e-mail service@lorchconnect.eu.

#### **Další informace:** [www.lorch.eu](http://www.lorch.eu/)